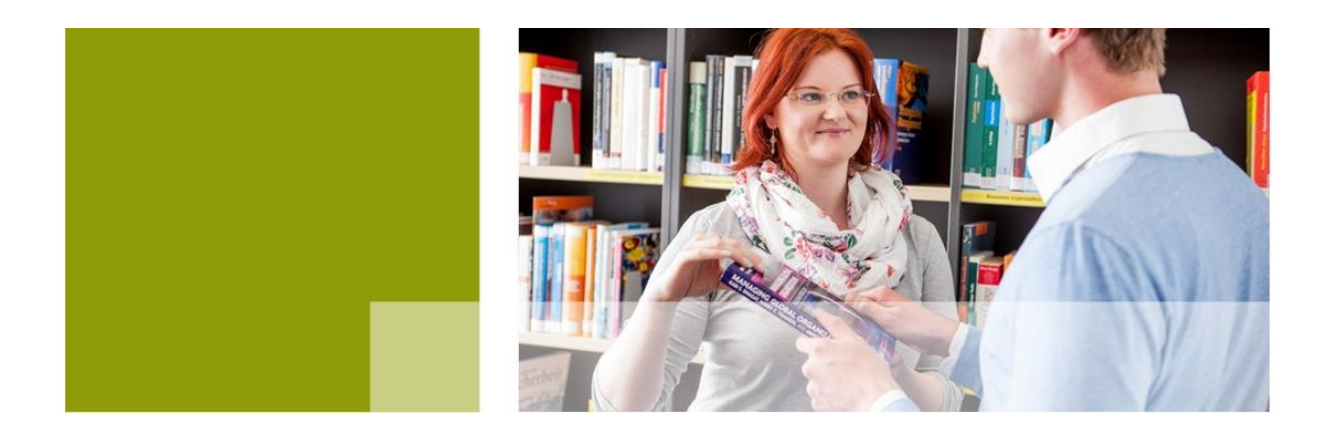

# **INFORMATION LIBRARY Research Tips for Students**

**What is a good strategy for finding scientific information in the information jungle? The library of SRH Hochschule Berlin gives you a small guide in the following. After all, a good search strategy leads to good results. Try it out.**

#### **1. Analyse the problem/topic and find search terms**

- Consider possible terms
- Find subject-specific terms
- Search for translations
- Find relations between search terms (general/minor terms)
- Dissolve abbreviations

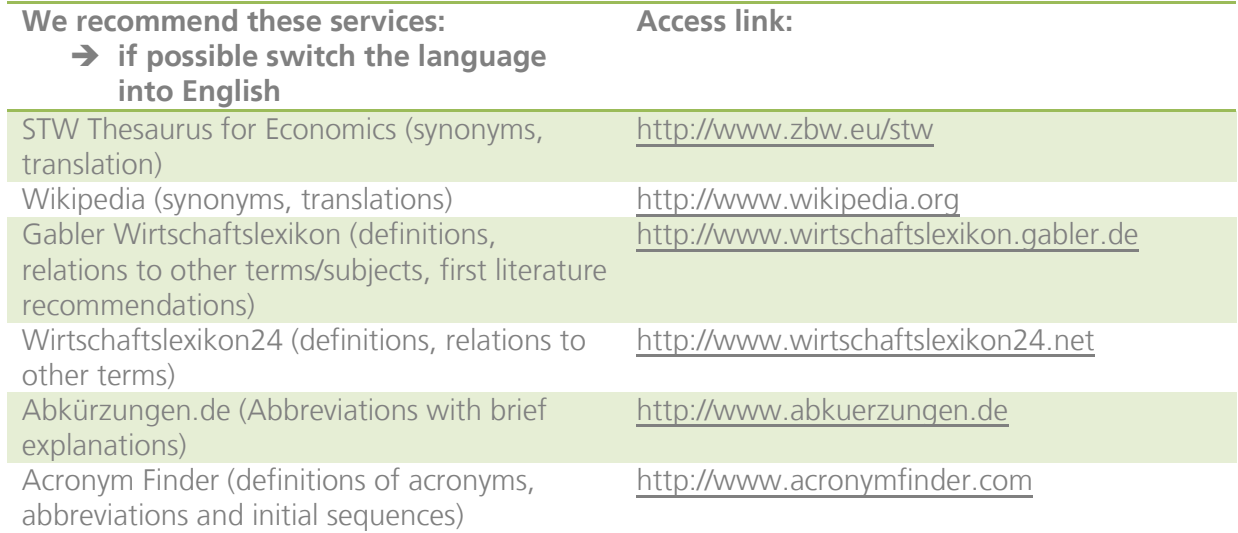

Sources on the library homepage: [https://www.srh-hochschule-berlin.de/en/our](https://www.srh-hochschule-berlin.de/en/our-university/services-facilities/library/prepare-your-research/)[university/services-facilities/library/prepare-your-research/](https://www.srh-hochschule-berlin.de/en/our-university/services-facilities/library/prepare-your-research/)

## **2. Choose suitable sources**

- Library catalogues
- Databases (e.g. for e-books, e-journals, statistics)
- **•** Virtual Libraries
- Digital scientific services on the Internet

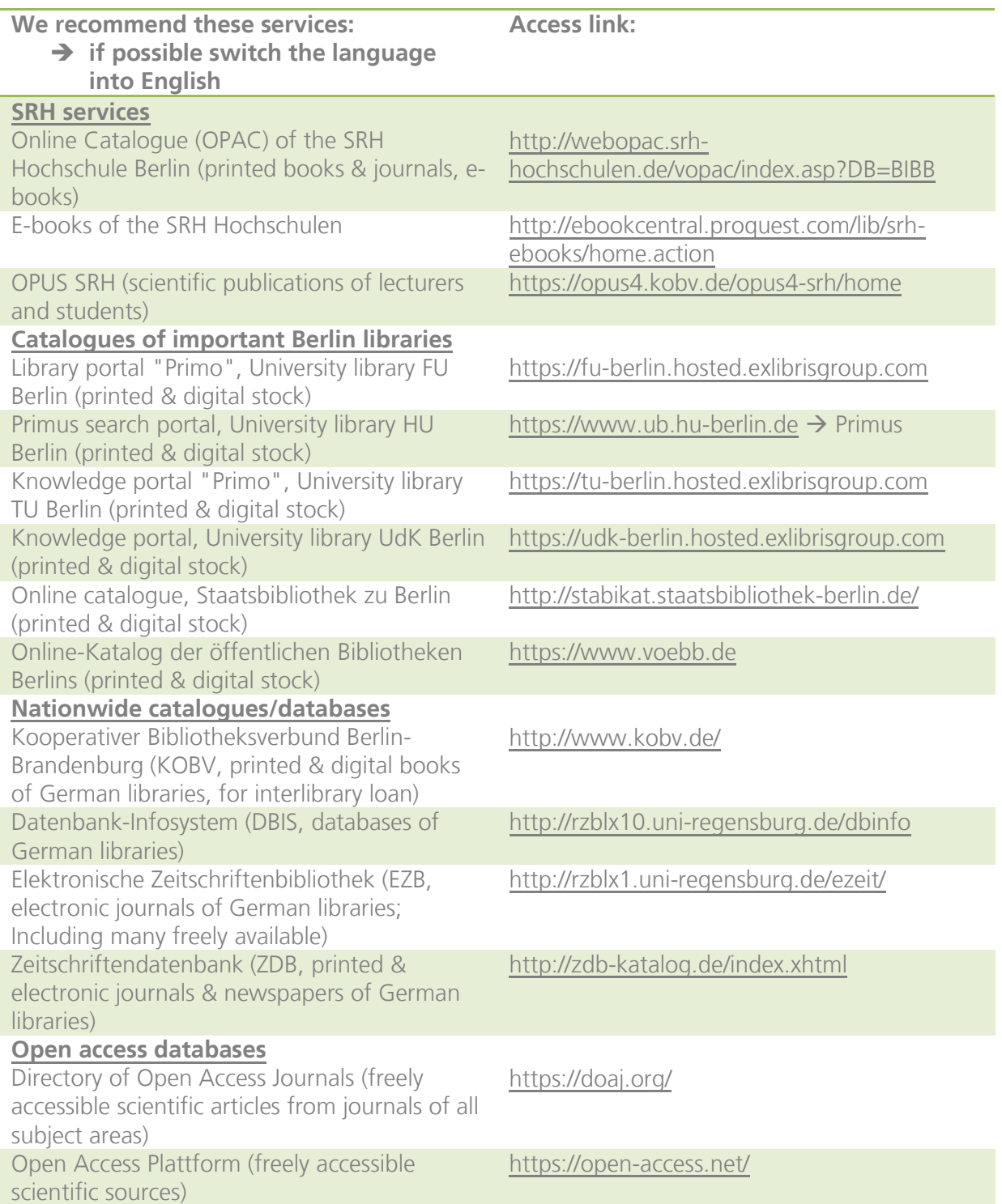

Sources on the library homepage: [https://www.srh-hochschule-berlin.de/en/our](https://www.srh-hochschule-berlin.de/en/our-university/services-facilities/library/research/)[university/services-facilities/library/research/](https://www.srh-hochschule-berlin.de/en/our-university/services-facilities/library/research/)

Notes: For each library in Berlin you will need a separate library card. Remote access to electronic resources is only possible at the [Staatsbibliothek Berlin](http://stabikat.sbb.spk-berlin.de/DB=1/SET=2/TTL=10002/CMD?ACT=SRCHA&IKT=1016&SRT=YOP&TRM=xexk+remote+access) and the [Berlin public libraries.](http://www.voebb24.de/berlin/frontend/welcome,656e-0-0-100-0-0-1-0-0-0-0.html) In order to access e-media of the Berlin university libraries you must be in their buildings.

## **3. Precise your research - tips**

- Check the **help page** of the service before searching. Each source has its own characteristics and you should know them.
- Use the **simple search** if you already know the author and /or title.
- Use the **advanced search** to combine more search fields to get more precise results.
- Many services offer the possibility to reduce the search results afterwards by **filter**. Use this option in order to get less, more precise results.

## **4. Help to create a scientific work**

You can use the Citavi program to create your scientific work. The SRH Hochschule Berlin has a campus license for the program. Find here a brief overview of the functions:

- **Reference management**: collect sources by hand or mouse click (Citavi Picker), choose a citation style for the sources, several people can work on a project simultaneously (SRH owns team version)
- **Knowledge organization**: picture the structure of the scientific work, create a bibliography and insert it into a MS Word document
- **Task planning**: create a personal work plan, assign tasks by type, importance and period, receive reminders

## **Set up Citavi on your computer:**

- 1. Install [Citavi Free.](https://www.citavi.com/en/download.html)
- 2. Request a [SRH license key.](https://citaviweb.citavi.com/p/campus?signin=32230e06eca90f9948d2947ac98010d8&accountKey=ruj1e7jvu40h251svtj33w8u1mylx53wbvyup8k448o1nc1nx#usertype)
- 3. Enter license data in Citavi.

## **You would like to use Citavi on the Mac?**

Follow the instructions of [Citavi.](https://www.citavi.com/sub/manual5/en/index.html?installing_on_a_mac.html) Alternatively we recommend you [Zotero.](https://www.zotero.org/)

#### **Do you need help to use the program?**

Use the [help page](https://service.citavi.com/kb/a374/70001-your-support-options.aspx?translation-detect=false) of the Citavi support or have a look at the [Getting Started Guide.](https://www.citavi.com/service/en/docs/Citavi_5_Getting_started.pdf)

Citavi on the library homepage: [https://www.srh-hochschule-berlin.de/en/our-university/services](https://www.srh-hochschule-berlin.de/en/our-university/services-facilities/library/prepare-your-research/)[facilities/library/prepare-your-research/](https://www.srh-hochschule-berlin.de/en/our-university/services-facilities/library/prepare-your-research/) $\rightarrow$  I would like to use a reference management software (Citavi).

#### **Do you have any questions or concerns? We are at your service.**

Library at SRH Hochschule Berlin Room S.005/006 (Seminar Building, Ground Floor)

Carolin Ukrow (Library Manager) Anne Fischer

Opening Hours: Monday/Tuesday/Thursday: 9am-6pm; Wednesday: 9am-1pm + 2-6:30pm; Friday: 9am-2:45pm

Phone: (030) 374 374 170

Email: [library@srh-uni-berlin.de](mailto:library@srh-uni-berlin.de)

Homepage:<https://www.srh-hochschule-berlin.de/en/our-university/services-facilities/library/>